# **[Bazaar – php example code –](https://www.cdesigner.eu/2021/01/30/bazaar-php-example-code-part-10-pagination-in-list-output/) [part 10 – pagination in list](https://www.cdesigner.eu/2021/01/30/bazaar-php-example-code-part-10-pagination-in-list-output/) [output](https://www.cdesigner.eu/2021/01/30/bazaar-php-example-code-part-10-pagination-in-list-output/)**

**Article will focus on way how to create pagination functionality for larger list of displayed data (list of items for sell, list of registered users, cart items, …). Our implementation will be portable among a pages or other projects, visually attractive and ergonomic.**

# **Expectation from pagination functionality**

Larger list output of data can be for user a bit overwhelming. Best way how to break output into a separate chunks of data is paginate them with support of separate numbered page links.

For our implementation of pagination mechanism is expected:

- user can define or in code is hardcoded number of items per page, this is held in \$number per page variable
- page links must be shown as numbered hyperlinks in bottom left part of data lists
- arrows for next and previous page must be present with its graphical representation
- separate function for generating pagination link will be created (its name is functions.php and appropriate function is named function generate page links(\$user search, \$sort by, \$or der, \$cur page, \$num pages) { //(\$user search, \$sort by, \$order, \$cur\_page, \$num\_pages);

Our expectation how pagination links will look like show next

#### picture:

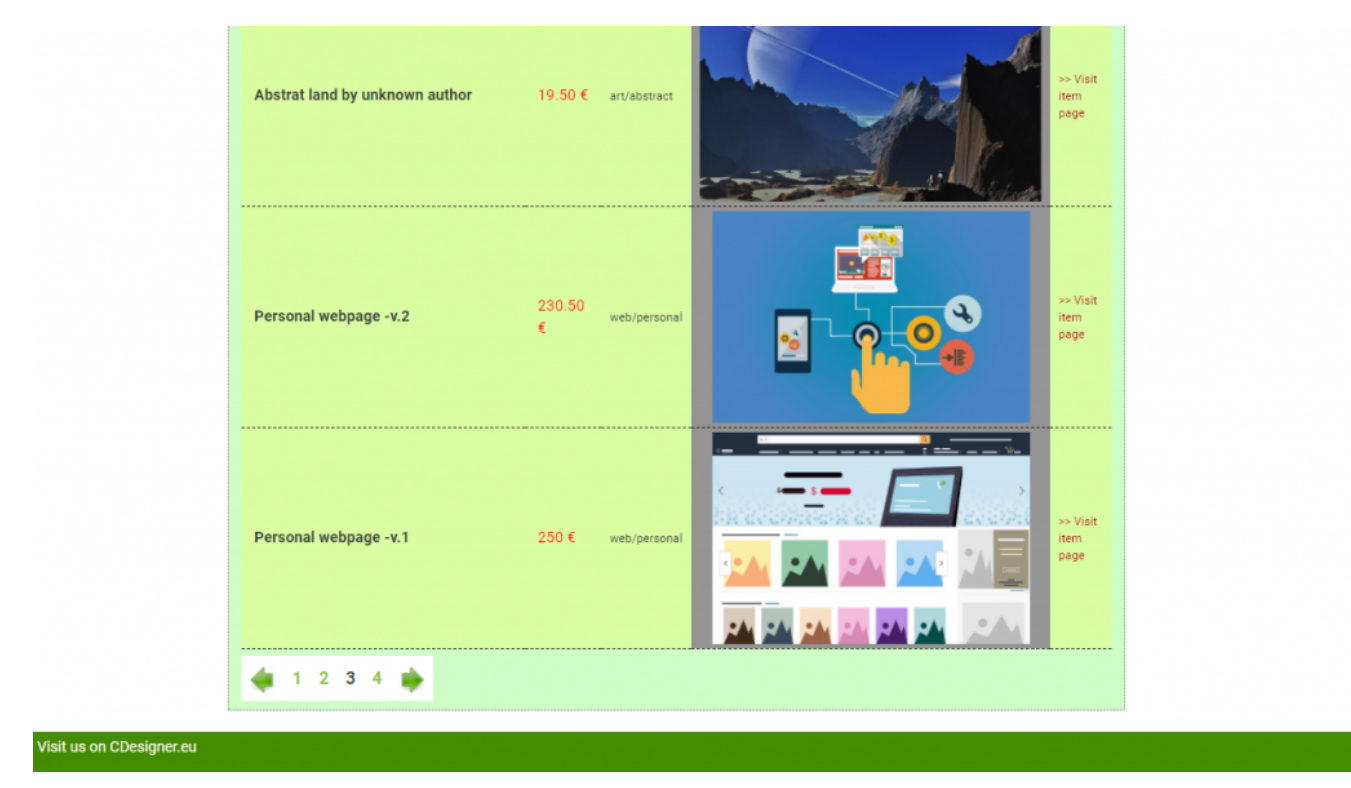

Pagination links in bottom part of a item list on main Bazaar page

#### **Code for page links generation**

Function for paging links creation is inserted into a functions.php script. Full content of mentioned function follows:

```
function generate page links($user search, $sort by, $order,
$cur page, $num pages) { //($user search, $sort by, $order,
$cur page, $num pages);
   $page links = '';
   echo "<br>";
    // if this is not first in row, we need generate the "prev
```
ious" link if  $(\text{sum page} > 1)$  {

```
$pagelinks = ,<a id="pagination" href=", . $SERVER[, PHP SELF'] . , ?usersearch='
        .$user search . , \&sort by=' . $sort by . , \&order=' . $
order .'&page=' . $cur page - 1) . ," \leqimg src="./images/prev
ious icon.png" alt="previous image" width="30″ height="30″></a
>';
     } else {
        $page links .= ,<span id="pagination"><img src="./imag
es/previous icon.png" alt="previous image" width="30″ height="
30 \degree > < /span>,
     }
     // Loop through the pages generating the page numbered lin
ks
    for($i = 1; $i \leq 1 and pages; $i++) {
        if ($cur page == $i) {
        $page links = , <span id="pagination">' . $i. \sqrt{s} /span>
'; // span inline element mark non a tag (unlinked number) as 
pagination for further formating by css
         } else {
        $page_{\text{like}} := ,<a id="pagination" href=", . $_SERVER[
, PHP SELF'] . , ?usersearch='
        .$user_search . , &sort_by=' . $sort by . , &order=' . $
order .' \alphapage=' . $i . , ">' . $i . , </a>';
 }
     } 
    // If this page is not last in row, generate "next" link
    if ($cur page \lt $num pages) {
        $page links = , <a id="pagination" href=", . $ SERVER[
, PHP SELF'] . , ?usersearch='
        .$user_search . , &sort_by=' . $sort_by . , &order=' . $
order .'&page=' . (\text{seur page} + 1) . , \text{``>sing} src="./images/next
_icon.png" alt="next image" width="30″ height="30″></a>';
     } else {
        $page links = , <span id="pagination"><img src="./ima
ges/next_icon.png" alt="next image" width="30″ height="30″></s
pan>';
     }
     return $page_links;
}
```
Our function can generate also user search if needed for providing optional chunk of information trough GET able links.

In main implementation page we take closer look in a way how to display paginated outputs.

## **Way how to implement pagination in a main page code**

For first approach we will show you code implementing pagination with calling generate page links(\$user search, \$sort by, \$order, \$cur page, \$num\_pages) function.

As a comments are displayed necessary leadings for understanding our code. Next code sniped is selected from main Bazaar page, from bottom list of items for sell (permanently displayed part, not part generated by user selected category – upper part is optionally displayed).

/\*\*\*\*\*\*\*\*\*\*\*\*\*\*\*\*\*\*\*\*\*\*\*\*\*\*\*\*\*\*\*\*\*\*\*\*\*\*\*\*\*\*\*\*\*\*\*\*\*\*\*\*\*\*\*\*\*\*\*\*\* \*\*\*\*\*\*\*\*\*/

/\* Output in paginated form

/\*\*\*\*\*\*\*\*\*\*\*\*\*\*\*\*\*\*\*\*\*\*\*\*\*\*\*\*\*\*\*\*\*\*\*\*\*\*\*\*\*\*\*\*\*\*\*\*\*\*\*\*\*\*\*\*\*\*\*\*\* \*\*\*\*\*\*\*\*\*/

 $*$ /

/\*\*\*

\*/

Display pagination on the page – part included to listeni ng in this area

/\* Attempt MySQL server connection. Assuming you are running M

```
ySQL
  */
$dbc = mysqli_connect(DB_HOST, DB_USER, DB_PW, DB_NAME);
//GET data for pagination send to page herself
//calculate pagination information
$cur\,\,page = 1sset($ GET[,page']) ? $ GET[,page'] : 1;
// results per page default declater as 5 on top of page and c
hanged in submitt part after reset button handling $results pe
r page = 5;
$skip = (($cur page -1) * $results per page);// first question to database table for obtaining number of p
ublished items in a database – obtain value for $total
$sql = "SELECT * FROM bazaar_item WHERE published=".",1'"." AN
D cart_number=".",0'"." ORDER BY item_id DESC ,; // read in r
everse order of score – highest score first 
$output for number rows count = mysqli query($dbc, $sql); // q
uery database
\frac{1}{2} = mysqli num rows($output for number rows count); //
get number of rows in databse 
… omitted part of code enabling ordering along selected
category
if(($sort by == "name") & 6 (60 ($order == '',1")) { // along name an
d ASC order
        \text{sgl} = "SELECT * FROM bazaar item WHERE published=".",
1'"." AND cart number=".", 0'"." ORDER BY name of item ASC LIMI
T $skip, $results per page";
     };
    if(($sort by == "name") && ($order == , -1")) { // along na
me and DESC order
        $sql = "SELECT * FROM bazaar item WHERE published=".",
1′"." AND cart_number="."'0′"." ORDER BY name_of_item DESC LIM
IT $skip, $results per page";
     };
    if(($sort by == "price") && ($order == (1")) { // along pr
ice and ASC order
         $sql = "SELECT * FROM bazaar_item WHERE published="."'
1'"." AND cart_number=".",0'"." ORDER BY price_eur ASC LIMIT $
skip, $results_per_page"; 
     };
    if(($sort by == "price") && ($order == (-1)^n) { // along p
```
rice and DESC order  $\text{sgl} =$  "SELECT \* FROM bazaar item WHERE published=".", 1′"." AND cart\_number="."'0′"." ORDER BY price\_eur DESC LIMIT \$skip, \$results per page"; }; if((\$sort by == "category") && (\$order ==  $(1")$ ) { // along category and ASC order  $$sql =$  "SELECT \* FROM bazaar\_item WHERE published=".", 1'"." AND cart number=".", 0'"." ORDER BY subcategory id ASC LI MIT \$skip, \$results per page"; }; if((\$sort\_by == "category") && (\$order ==  $(1)$ -1")) { // alon g category and DESC order  $\text{sgl} = \text{JSELECT} * \text{FROM}$  bazaar item WHERE published=".", 1'"." AND cart number=".", 0'"." ORDER BY subcategory id DESC L IMIT \$skip, \$results\_per\_page"; }; if((\$sort by ==  $n$ , default")) { // along category and DESC o rder  $$sql =$  "SELECT \* FROM bazaar item WHERE published=".", 1'"." AND cart\_number=".",0'"." ORDER BY item\_id DESC LIMIT \$s kip, \$results per page"; }; } else { // first run without ordering – no get link generate d \$sql = "SELECT \* FROM bazaar\_item WHERE published="."'1′". " AND cart number=".",0'"." ORDER BY item id DESC LIMIT \$skip, \$results per page"; // read in reverse order of score – high est score first } /\*\*\*\*\*\*\*\*\*\*\*\*\*\*\*\*\*\*\*\*\*\*\*\*\*\*\*\*\*\*\*\*\*\*\*\*\*\*\*\*\*\*\*\*\*\*\*\*\*\*\*\*\*\*\*\*\*\*\*\*\* \*\*\*\*\*\*\*\*\*\*/  $\gamma^*$  Output in Table – solution 1 – for debuging data from database \*/ /\*\*\*\*\*\*\*\*\*\*\*\*\*\*\*\*\*\*\*\*\*\*\*\*\*\*\*\*\*\*\*\*\*\*\*\*\*\*\*\*\*\*\*\*\*\*\*\*\*\*\*\*\*\*\*\*\*\*\*\*\* \*\*\*\*\*\*\*\*\*\*/ echo " sbr> sbr>";

```
echo "<h4>Latest added items for you! </h4>";
echo " <br>";
```

```
/***
  * Obtaining wished number of item per page – option for sele
ct
  */
?<form method="post" action="<?php echo $_SERVER['PHP_SELF']; 
?>'>'>'<div class="form-group">
<label> Set expected number of items per page -5 is default:</
label>
<input list="number_per_page" name="number_per_page" placehold
er="please select or write nr.">
       <datalist id="number_per_page"> <!– must be converted in
 subcategory id in script – marked with (*) –>
           <option value="5″>
           <option value="10″>
           <option value="15″> 
           <option value="20″> 
           <option value="50″>
           <option value="100″> 
         </datalist>
      \leq! – users id from session obtaining – for debuging and t
esting is set as hidden \rightarrow <button type="submit" name="nr_of_pages" class="btn btn-
warning"> Use selected number of pages! </button>
\langlediv>\langle form\rangle<?php
echo "<br>"; echo "<br>";
if(\text{south} = \text{mysgli query}(\text{sdbc}, \text{sgl}))if(mysqli num rows($output) > 0){ // if any record obtain
ed from SELECT query
         // create table output
        echo "<table>"; //head of table
             echo "<tr>";
                  //echo "<th>id</th>";
```
 // functionality for ordering result /\*\* \* SORTING – PART I. Here are generated GET links for UP/DOWN ordering by appropriate category – not pertinent to our explantation related to pagination functionality  $*$ / echo , <th>Name <br />>> /><a id="SORT" href="index .php?sort by=name&order=1"> <img id="arrow" src="./images/  $arrow up.png$ .  $p \cdot q' > \frac{1}{2}$  <a id="SORT" href="index.php?s ort\_by=name&order=-1"> <img id="arrow" src="./images/arrow down.png">  $\langle a \rangle$  </th>'; //order 1 up -1 down echo , <th>Price <br />> /><a id="SORT" href="index .php?sort by=price&order=1″> <img id="arrow" src="./images /arrowup.png"> </a> <a id="SORT" href="index.php?s ort by=price& order=-1"> <img id="arrow" src="./images/arro wdown.png"> </a></th>'; echo ,<th>Category <br />>> /><a id="SORT" href="in dex.php?sort by=category&order=1″> <img id="arrow" src="./ images/arrowup.png"> </a> <a id="SORT" href="index.php?s ort\_by=category&order=-1"> <img id="arrow" src="./images/a rrowdown.png">  $\langle a \rangle$   $\langle b \rangle$ echo "<th>Screenshot1</th>"; echo "<th>More info</th>"; echo  $K$  /tr>"; while(\$row = mysqli\_fetch\_array(\$output)){ //next rows outputed in while loop echo " <div class=\"mailinglist\"> " ; echo "<tr>"; //echo "<td>" . \$row[,item\_id'] . "</td>"; echo "<td class=\"item\_name\">" . \$row[,name\_o f  $item'$ ] . " </td>"; echo "<td class=\"price\">" . \$row[, price eur' ] . "  $\in$  </td>";  $/*$  convert category id in to categ ory and subcategory \*/

```
$subcategory_id = $row[, subcategor
y_id'];
                               $category idsupl = " ;
                               $subcategory idsupl = " ;
                               1/ (*) - conversion of category an
d subcategory into category%id
                                    //create SELECT query for cate
gory and subcategory names from database
                                     $sgl supl = "SELECT category,
 subcategory FROM bazaar category WHERE subcategory id = \ldots", $
subcategory_id'" ;
                                   /* Soutput supl = mysqli query(
$dbc, $sql_supl);
                                   $rowsub = mysqli_fetch array($output_supl);
                                   \frac{1}{2} \text{category} \text{ id} = \frac{1}{2} \text{row} \text{ supl}, c
ategory'] ;
                                   $subcategory id = $row supp[, subcategory'] ;
                                   echo "<td>". $category id."/"
.$subcategory_id."</td>";*/
                                    // execute sql and populate da
ta list with existing category in database
                                   if(\text{south} = \text{mysgli} \text{ query})(\text{$6$}thc, \text{$5$}ql supl)){
                                         if(mysqli_num_rows($output
supl > 0){ // if any record obtained from SELECT query
                                            while($row supl = mysq
li fetch array($output supl)){ //next rows outputed in while l
oop
                                                  $category_idsupl 
  = $row supl[, category'] ;
                                                  $subcategory_idsup
l = $row \text{ supl}[, subcategory'] ;
```
}

 // Free result set mysqli\_free\_result(\$ou tput supl); } else { echo "There is no souc h categorysubcategory in category table. Please correct your error."; // if no records in table } } else{ echo "ERROR: Could not abl e to execute \$sql. " . mysqli\_error(\$dbc); // if database quer y problem } echo "<td>". \$category\_idsupl."/".\$subcategor y\_idsupl."</td>"; \$image location = IMAGE PATH. \$row[, screens hot1']; echo "<td id=\"gray under picture\"> <img src  $=\$ "\$image location\" alt=\" screenshot of product primary \" height=\"250\"> </td>"; echo ,<td colspan="1"><a id="DEL" href="item.p hp?item\_id='.\$row[,item\_id']. ,"><img\_id="next" src="./images/ next.png"> </a></td></tr>'; //construction of GETable link echo  $K$  </tr>"; echo " </div> " ; } echo "</table>"; //count nuber of pages total \$num\_pages = ceil(\$total / \$results\_per\_page); //generate navigational page links if we have more tha n one page if( $$num\ pages > 1)$  {  $suser\_search =$  "; // not implemented yet, then se t as clear values if(empty(\$sort\_by)) { // if not obtained by get th en default order is applied \$sort by="default";

```
 };
             if(empty($order)) { // if not obtained by get then
  default order is applied
                 $order="1″;
             };
             // included function for pagination generation fun
ction stored in functions.php page
            echo generate page links($user search, $sort by, $
order, $cur page, $num pages);
            echo "<br>>>br>";
 }
         // Free result set
        mysqli free result($output);
     } else{
        echo "There is no item for sell. Please add one."; \frac{1}{2}if no records in table
     }
} else{
    echo "ERROR: Could not able to execute $sql. " . mysqli_er
ror($dbc); // if database query problem
}
// Close connection
mysqli_close($dbc);
?>
```
By this way we can implement pagination also in admin page. If two or more ordering are present on page, only one selected number of page is mandatory for all lists. it means, if we selected page nr. 2 in one list, also other list are on page 2 after reloading page with appropriate GET links is generated for requesting that page for display.

This is not bad solution of most of our needs for simplifying information displayed in one time.

## **Conclusion**

Pagination is a way how to limit number off information visible to a user in given time. For our solution we used selection with LIMIT functionality and further mechanism for reading total number of items for display. After necessary calculation, links for pagination are generated and with help of GET request, page obtain all information important for display only that part of selection, that is needed for that moment.

Full working code of bazaar training app can be downloaded from github [here.](https://github.com/ciljak/bazaar)

Main parts are implemented in as function in functions.php where is function for link generation. Index.php or admin.php are great examples how to implement two or more pagination per single page. This simple solution has its own limitation as it was mentioned before.